## **Login to My Mediasite and Create your Profile**

[Mediasite.ecu.edu/ms/mymediasite](http://mediasite.ecu.edu/ms/mymediasite)

When you log into My Mediasite for the first time, you will be asked to create a user profile. However, you can always update your profile settings.

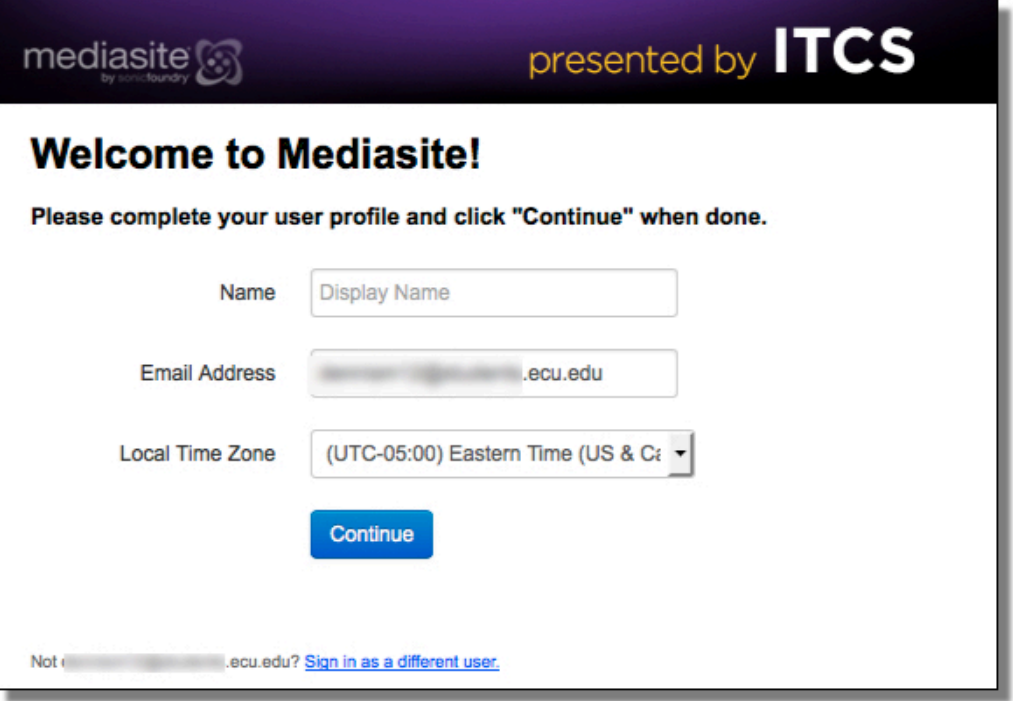

Upon completion of your user profile a confirmation email will be sent to you. Follow the confirmation link in the email to complete your Mediasite profile.

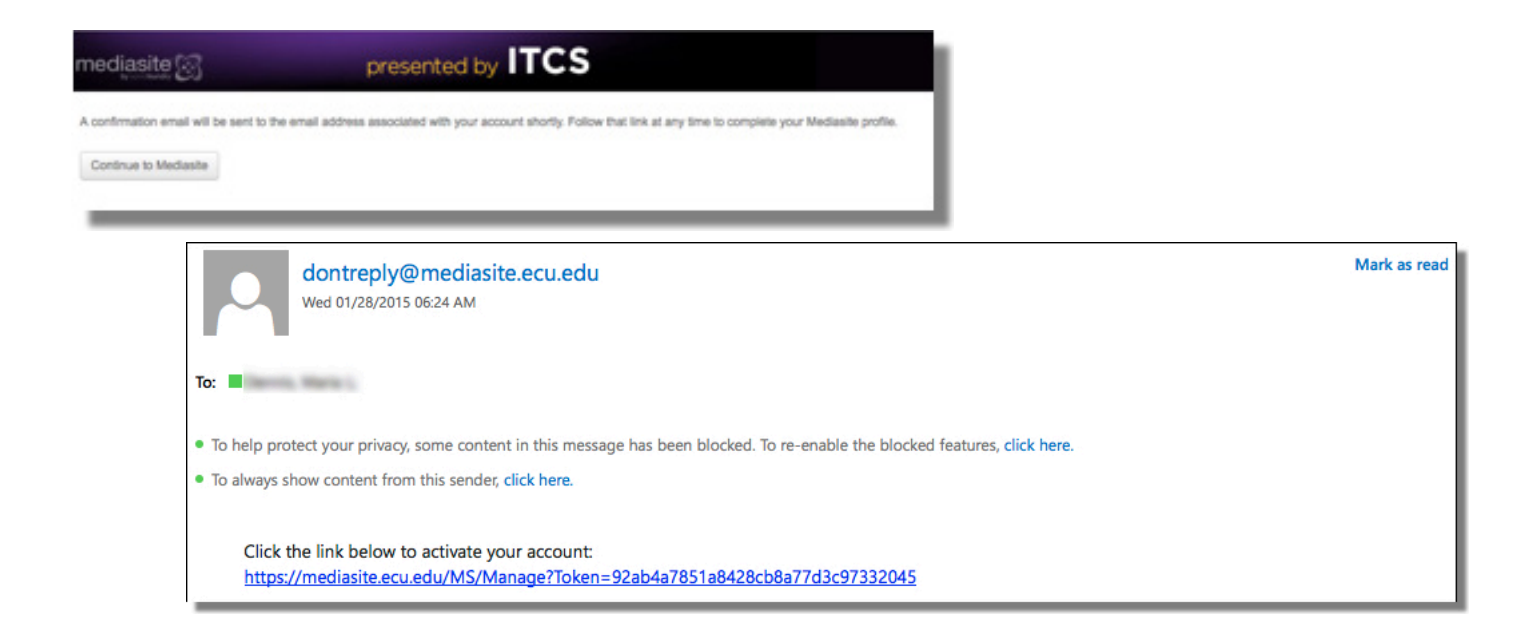

*Create your Mediasite Profile*